8800 Series Frequency List Usage

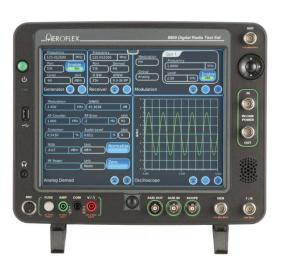

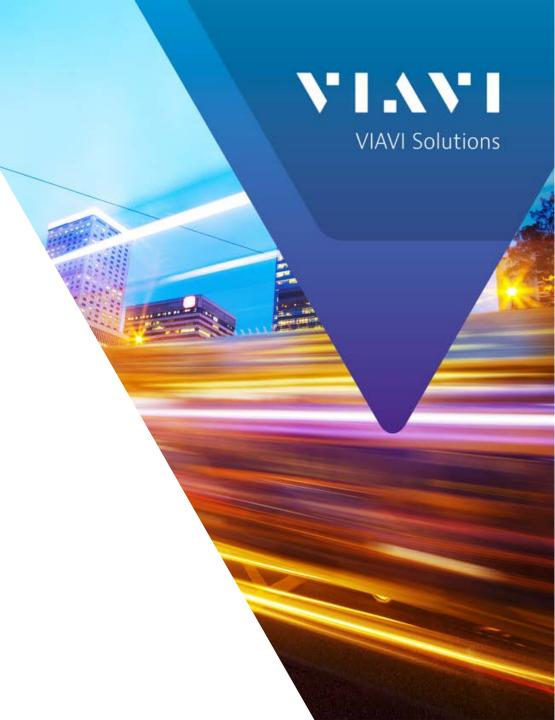

### **Frequency List Configuration**

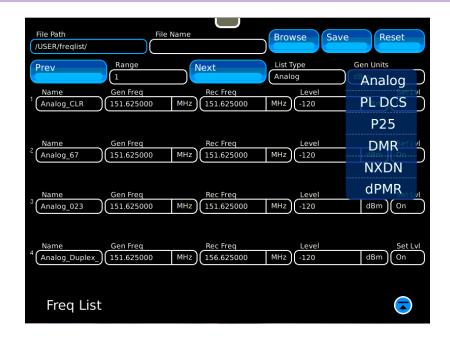

Frequency lists can be manually entered on this page or modified with a standard spreadsheet on an external computer.

- The Frequency list configuration screen provides the ability to save different types of Frequency Lists.
- The Analog List is the most simple allowing entry of:
  - Label
  - Generator Frequency
  - Receiver Frequency
  - Generator RF Output Level
  - Set Level
    - On When the frequency is selected the generator level will be set as indicated.
    - Off The Generator Level will not be changed when the frequency is selected.
- Other lists allow entry of generator modulator settings used to open the squelch on a receiver under test.
- Digital formats allow entry of technology specific codes like NAC for P25.

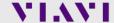

## **Frequency List Configuration**

Access the Frequency List from the Config menu by selecting Freq List

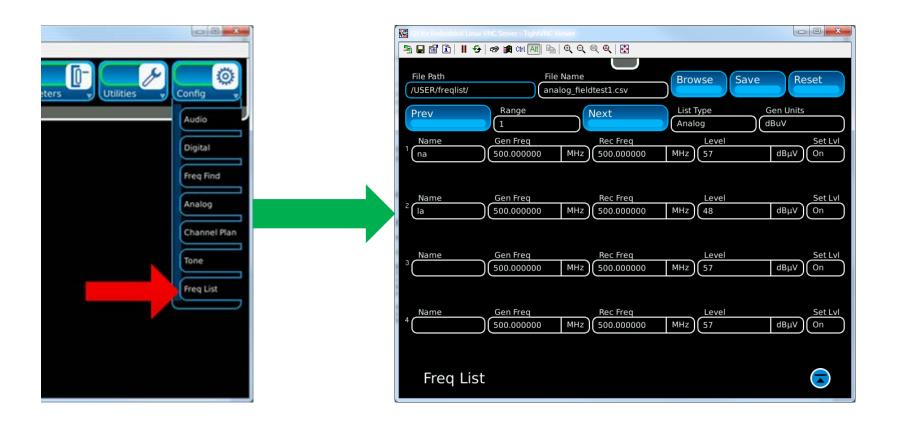

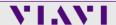

## **Save Frequency List**

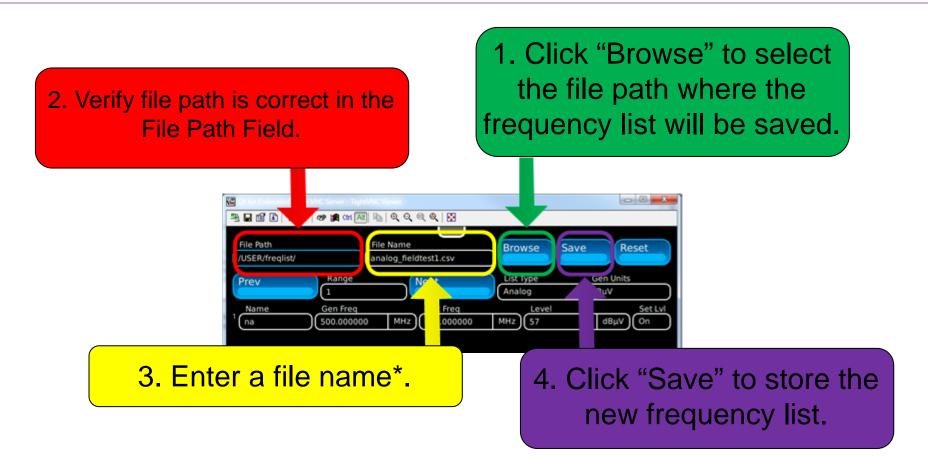

\*Note: Do not use spaces in the file name. Use underscores or hyphens to separate parts of the name.

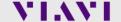

### File Manager

#### Access the File Manager screen from the Utilities Menu

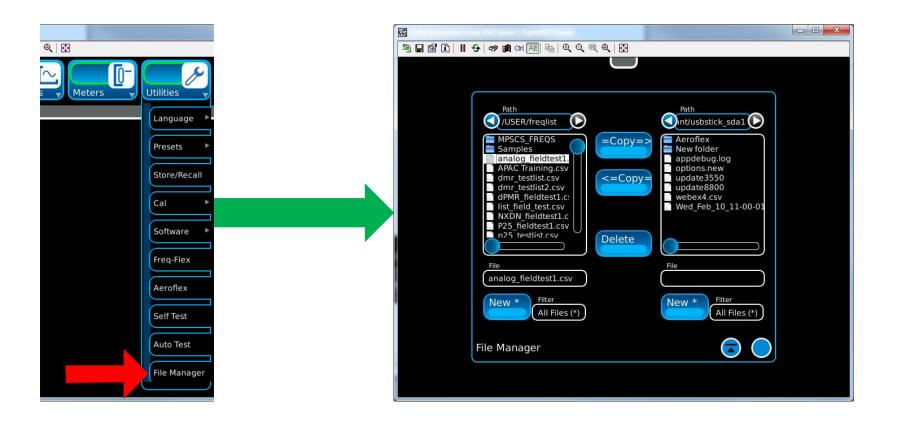

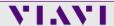

#### **Copy Frequency List to USB Drive**

- Click "freqlist", then click the right arrow above.
- Click "usbstick\_sda1" after it appears, then click the right arrow above.

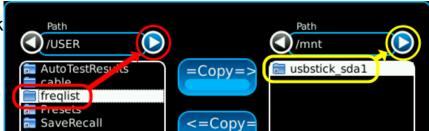

- Select the file to copy to the USB flash drive.
- Click "=Copy=>" to copy the selected file to the USB flash drive.

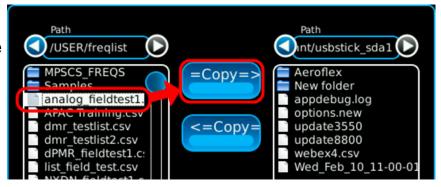

To copy the modified frequency list back onto the 8800SX or to other units, reverse this process.

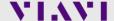

## **Frequency List Editing**

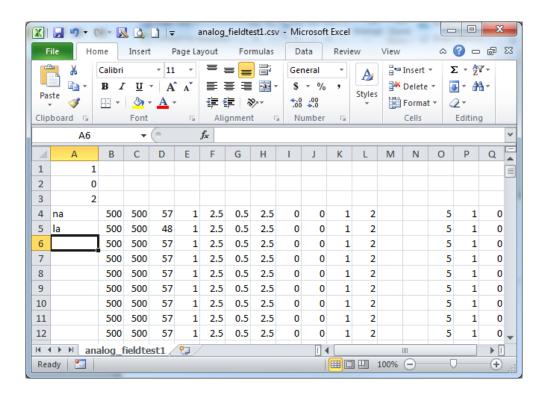

Because the Frequency List is saved as a ".csv" file, it can be modified using a spreadsheet program such as Microsoft Excel.

The following tables list the spreadsheet columns and their corresponding settings by frequency list type.

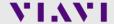

## **Common Settings**

All current frequency lists have values in cells A1, A2, and A3

- A1 List Version
   This number corresponds to formatting of the frequency list. It lets the software know which fields are used. This value should not be altered by the user.
- A2 List Type
   This number primarily indicates what protocol the frequency list is for (0=Analog; 1=PL DCS; 2=P25; 3=DMR; 4=NXDN; 5=dPMR).
- A3 Gen Units
   This field is set by the Gen Units Field, and indicates what units are used for the Generator RF Level (0=dBm; 1=uV; 2=dBuV).

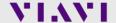

## **Analog Frequency List**

| Colum | Screen Label | Description                                     |
|-------|--------------|-------------------------------------------------|
| n     |              |                                                 |
| Α     | Name         | Label given to selected frequency pair          |
| В     | Gen Freq     | Generator RF frequency in MHz                   |
| С     | Rec Freq     | Receiver RF frequency in MHz                    |
| D     | Level        | Generator RF level in units defined by field A3 |
| E     | N/A          |                                                 |
| F     | N/A          |                                                 |
| G     | N/A          |                                                 |
| Н     | N/A          |                                                 |
| 1     | N/A          |                                                 |
| J     | N/A          |                                                 |
| K     | N/A          |                                                 |
| L     | N/A          |                                                 |
| M     | N/A          |                                                 |
| N     | N/A          |                                                 |
| 0     | N/A          |                                                 |
| Р     | Set Lvl      | Freq List sets Generator RF Level – 0=Off; 1=On |
| Q     | N/A          |                                                 |

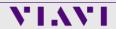

8

## **PL DCS Frequency List**

| Colum | Screen Label      | Description                                         |
|-------|-------------------|-----------------------------------------------------|
| n     |                   |                                                     |
| Α     | Name              | Label given to selected frequency pair              |
| В     | Gen Freq          | Generator RF frequency in MHz                       |
| С     | Rec Freq          | Receiver RF frequency in MHz                        |
| D     | Level             | Generator RF level in units defined by field A3     |
| E     | Mod 1 Freq        | Modulation AF frequency in kHz                      |
| F     | Mod 1 Level       | Modulation FM deviation in kHz                      |
| G     | Mod 2 Freq        | When PL is selected, Modulation AF frequency in kHz |
| Н     | Mod 2 / DCS Level | Modulation FM deviation in kHz                      |
|       | Mod 1             | Mod 1 enable – 0=Off; 1=On                          |
| J     | DCS               | DCS enable – 0=Off; 1=Norm; 2=Invert                |
| K     | N/A               |                                                     |
| L     | N/A               |                                                     |
| M     | N/A               |                                                     |
| N     | N/A               |                                                     |
| 0     | DCS Code          | DCS code in decimal                                 |
| P     | Set Lvl           | Freq List sets Generator RF Level – 0=Off; 1=On     |
| Q     | Type              | Sets squelch type – 0=PL(CTCSS); 1=DCS              |

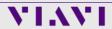

# **P25 Frequency List**

| Colum | Screen Label | Description                                     |
|-------|--------------|-------------------------------------------------|
| n     |              |                                                 |
| Α     | Name         | Label given to selected frequency pair          |
| В     | Gen Freq     | Generator RF frequency in MHz                   |
| С     | Rec Freq     | Receiver RF frequency in MHz                    |
| D     | Level        | Generator RF level in units defined by field A3 |
| E     | N/A          |                                                 |
| F     | N/A          |                                                 |
| G     | N/A          |                                                 |
| Н     | N/A          |                                                 |
|       | N/A          |                                                 |
| J     | N/A          |                                                 |
| K     | NAC          | NAC value in decimal                            |
| L     | N/A          |                                                 |
| M     | N/A          |                                                 |
| N     | N/A          |                                                 |
| 0     | N/A          |                                                 |
| P     | Set Lvl      | Freq List sets Generator RF Level – 0=Off; 1=On |
| Q     | N/A          |                                                 |

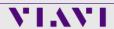

# **DMR Frequency List**

| Colum | Screen Label | Description                                     |
|-------|--------------|-------------------------------------------------|
| n     |              |                                                 |
| Α     | Name         | Label given to selected frequency pair          |
| В     | Gen Freq     | Generator RF frequency in MHz                   |
| С     | Rec Freq     | Receiver RF frequency in MHz                    |
| D     | Level        | Generator RF level in units defined by field A3 |
| E     | N/A          |                                                 |
| F     | N/A          |                                                 |
| G     | N/A          |                                                 |
| Н     | N/A          |                                                 |
|       | N/A          |                                                 |
| J     | N/A          |                                                 |
| K     | Color        | Channel Color Code                              |
| L     | Call ID      | Call ID                                         |
| M     | N/A          |                                                 |
| N     | N/A          |                                                 |
| 0     | N/A          |                                                 |
| P     | Set Lvl      | Freq List sets Generator RF Level – 0=Off; 1=On |
| Q     | N/A          |                                                 |

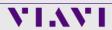

## **NXDN Frequency List**

| Colum | Screen Label | Description                                     |
|-------|--------------|-------------------------------------------------|
| n     |              |                                                 |
| Α     | Name         | Label given to selected frequency pair          |
| В     | Gen Freq     | Generator RF frequency in MHz                   |
| С     | Rec Freq     | Receiver RF frequency in MHz                    |
| D     | Level        | Generator RF level in units defined by field A3 |
| Е     | N/A          |                                                 |
| F     | N/A          |                                                 |
| G     | N/A          |                                                 |
| Н     | N/A          |                                                 |
|       | Rate         | Baud Rate - 0=4800; 1=9600                      |
| J     | N/A          |                                                 |
| K     | RAN          | Channel RAN in decimal                          |
| L     | N/A          |                                                 |
| M     | N/A          |                                                 |
| N     | N/A          |                                                 |
| 0     | N/A          |                                                 |
| P     | Set Lvl      | Freq List sets Generator RF Level – 0=Off; 1=On |
| Q     | N/A          |                                                 |

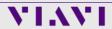

## **dPMR Frequency List**

| Colum | Screen Label | Description                                                                         |
|-------|--------------|-------------------------------------------------------------------------------------|
| n     |              |                                                                                     |
| Α     | Name         | Label given to selected frequency pair                                              |
| В     | Gen Freq     | Generator RF frequency in MHz                                                       |
| C     | Rec Freq     | Receiver RF frequency in MHz                                                        |
| D     | Level        | Generator RF level in units defined by field A3                                     |
| Е     | N/A          |                                                                                     |
| F     | N/A          |                                                                                     |
| G     | N/A          |                                                                                     |
| Н     | N/A          |                                                                                     |
|       | N/A          |                                                                                     |
| J     | N/A          |                                                                                     |
| K     | CC           | Channel Color Code                                                                  |
| L     | Comms Format | Communication Format – 0=Broadcast; 1=Peer-to-Peer; 2&3 are reserved for future use |
| M     | Call ID      | Call ID                                                                             |
| N     | Unit ID      | Unit ID                                                                             |
| 0     | N/A          |                                                                                     |
| P     | Set Lvl      | Freq List sets Generator RF Level – 0=Off; 1=On                                     |
| Q     | N/A          |                                                                                     |

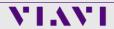

### **Using a Frequency List**

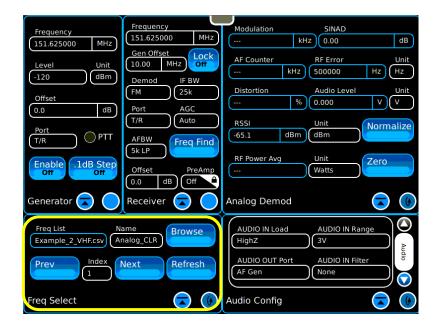

- An existing frequency list can be used by selecting the Receivers>Freq Select Tile.
  - Frequency List Choose the list that you want to use
  - Name This is the label that was entered in the list
  - Browse Use to choose a different frequency list
  - Prev and Next Buttons Use these to step forward and backwards through the list entries
  - Index Indicates the list index number
    - If the generator or receiver frequency is changed manually, the list index will reset to 0
    - This is also an entry to immediately go to a specific list entry

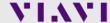

#### 8800SX Options and Accessories

#### 8800SX Options and Accessories

139942 8800SX Digital Radio Test Set

Standard Accessories

Fuse, 5 A, 32 V, Mini Blade Power Supply

AC Power Cord - USA AC Power Cord - China

AC Power Cord - UK

AC Power Cord - UK

Adapter, N(m) to BNC(f), Qty 3 Front Cover

Internal Battery

Options

113334 88000PT01 DMR

113335 8800OPT02 dPMR

113336 8800OPT03 NXDN

113337 88000PT04 P25

138895 8800OPT05 P25 Phase 2

140215 8800OPT06 DMR Repeater Test

113338 8800OPT09 ARIB T98

113339 88000PT10 Tracking Generator

113340 8800OPT11 Occupied Bandwidth

113309 88000PT12 Internal Precision Power Meter (Meter +

Sensor)

113342 88000PT13 External Precision Thru-Line Meter (for use

with Bird WPS Sensor)

113343 88000PT14 PTC

113344 8800OPT15 AAR Channel Plan

139836 8800OPT20 R&S NRT-Z Power Sensor Support

139837 8800OPT21 Selectable Notch Filters

139838 88000PT22 SNR Meter

138525 88000PT101 Kenwood NXDN Auto-Test

138526 88000PT102 Kenwood 5X20 P25 Series Auto-Test

138527 8800OPT103 Motorola APX Auto-Test

138528 8800OPT104 Motorola MOTOTRBO™ Auto-Test

139315 8800OPT105 Motorola ASTRO® 25 XTS®/XTL™ Auto-Test

Languages

113350 8800OPT300 Simplified Chinese

113351 8800OPT301 Traditional Chinese

113352 8800OPT302 Spanish

113353 88000PT303 Portuguese

113354 8800OPT304 Malay/Indonesian

113355 8800OPT305 Korean

113356 8800OPT306 Arabic

113357 88000PT307 Polish

113358 8800OPT308 Russian

113350 00000DT300 I----

113359 8800OPT309 Japanese

113360 8800OPT310 German 113361 8800OPT311 French

139625 88000PT312 Italian

Accessories

138313 Calibration Certificate - 8800 Series

82560 AC27003 Attenuator - 20 dB/150 W

67076 Spare Internal Battery

114479 External Battery Charger

114477 Hard Transit Case

114478 Soft Carrying Case

114475 Antenna Kit

114348 Precision DTF/VSWR Accessory Kit for 8800

63927 AC25081 Site Survey Software

92793 5017D Bird Power Sensor

114312 Mounting Bracket

112861 Microphone

112001 Microprioric

62404 DC Cord/Cigarette Adapter

63936 AC24009 DMM Test Leads

112277 10 AMP Current Shunt, 0.01 Ohm

67411 Scope Probe Kit

**Extended Warranties** 

114481 Extended Standard Warranty 36 Months

114482 Extended Standard Warranty 60 Months

114483 Extended Standard Warranty 36 Months with Scheduled Calibration

114484 Extended Standard Warranty 60 Months with Scheduled Calibration Select 8800SX Accessories Overview

Soft Case

114478

The soft case allows full operation of the 8800SX while inside the case. The laptop style design is lightweight and provides extra protection during field operation. Storage pockets provide extra space for spare batteries, test cables, etc.

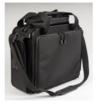

Hard Transit Case

114477

The hard transit case features form-fitted slots for the 8800SX, protective cover, precision VSWR/DTF Kit, power supply, 150 W attenuators, spare battery, and more.

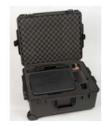

Precision DTF/VSWR Accessory Kit 114348

This accessory kit provides all items necessary for accurate and VSWR, Return Loss, and Distance-to-Fault measurement. The kit includes a case, return loss bridge, power divider,  $50~\Omega$  calibrator, and two N-type test cables specifically designed for the 8800SX

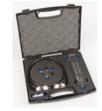

Bird 5017D Thru-Line Power Sensor 92793

The 8800SX also supports the Bird 5017D Thru-Line Power Sensor as an external power meter for users that already have the 5017D. This capability requires 88XX0PT13 and provides simultaneous forward and reverse power measurements up to 500 W and VSWR measurements that are displayed on the 8800SX screen.

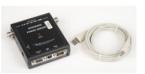

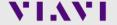

#### **Questions or Comments?**

#### **Contact Information**

For information about pricing for our products, contact the sales office by calling VIAVI Solutions at (800) 835-2352 or emailing <a href="mailto:AvComm.Sales@viavisolutions.com">AvComm.Sales@viavisolutions.com</a>.

For technical/product support, calibration, maintenance and general customer service inquiries, you can contact our help desk by <u>clicking here</u>, calling (800) 835-2350, or emailing <u>Service.Americas@aeroflex.com</u>.

<u>Click here</u> for more information on the 8800SX and latest software versions and training materials.

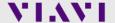